## 北京工商大学研究学堂在学分

## 平台录、

一、 登录:

"北京工商大学 "支持 PC 和手 APP 2 个客户 录、 学习。

 $1)$  PC 录

※ 址:

※ 录☆式: 微信扫 录

录 1: 份 定

在微信公众号搜 并关 " 堂"微信公众号, 入" 堂"公众号 后, 击" 多"-" 份 定"。

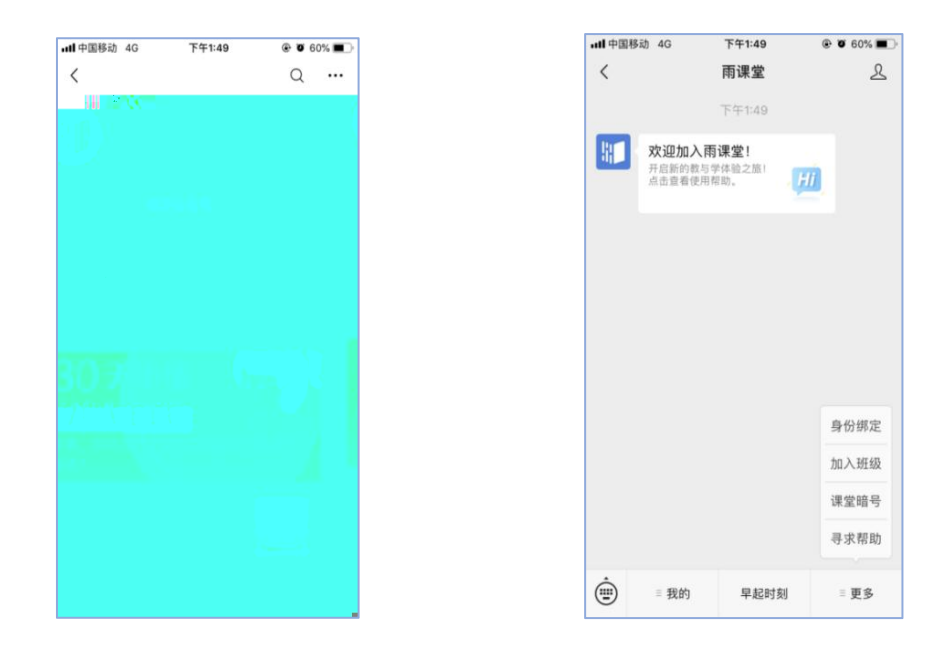

搜 择"北京工商大学 "如下图, 击"北京工商大学 ",按 提 入 号密 , 击" 定"按 , 定, 后 会为您同 内个人信息及开 数据。

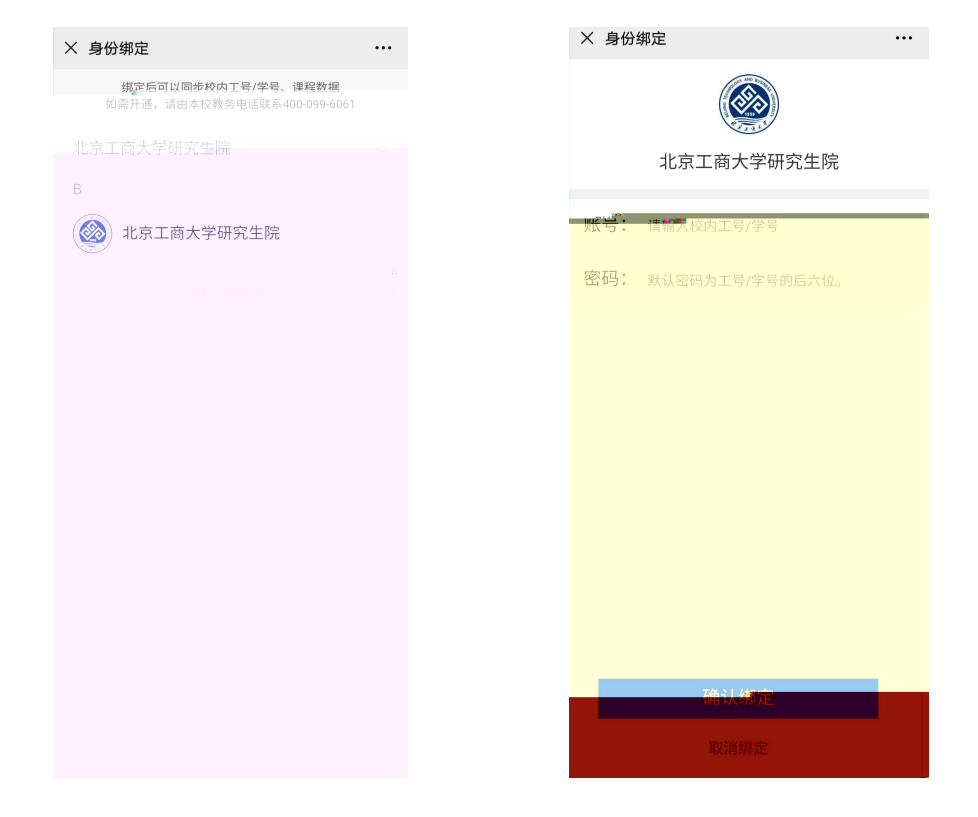

录 2: 份 定成功后, 击" 录"按 , 微信扫 录。

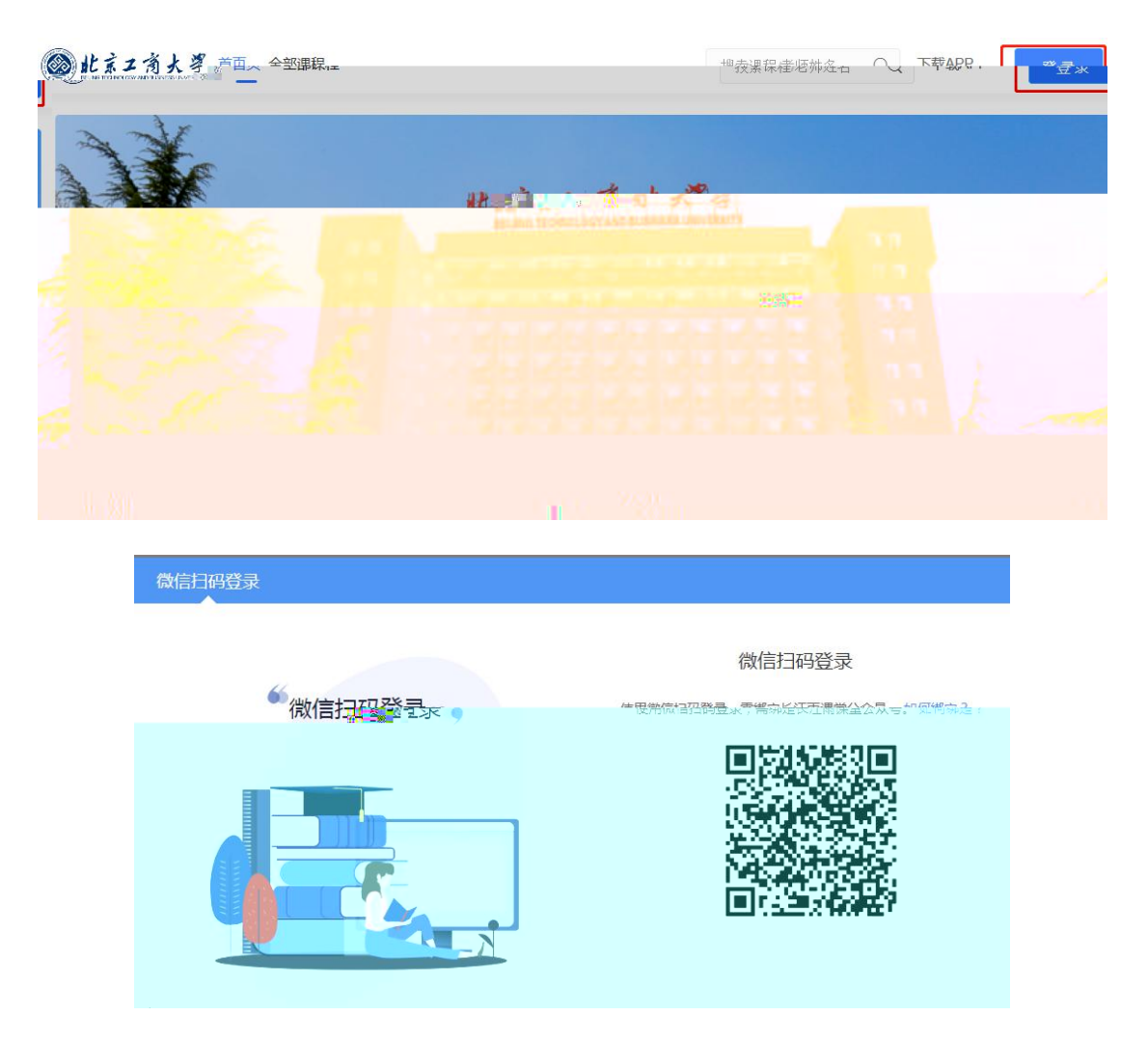

## 2) APP 下 录:

- 1: 定 份(同上)
- 2:下 APP
- ※ 在北京工商大学 PC PC PO 2000 微信扫

下 "学堂云"APP。

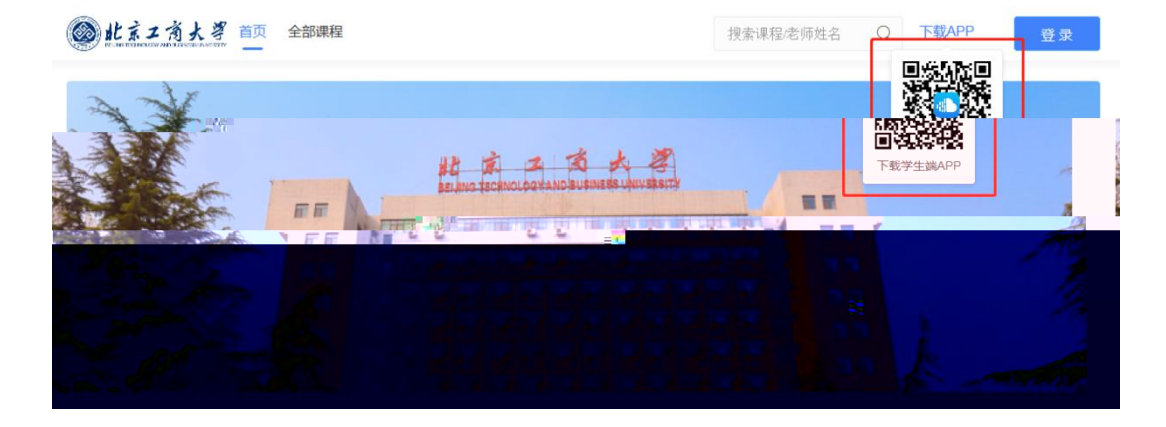

※ 择"学堂云" 务器, 击微信 录。

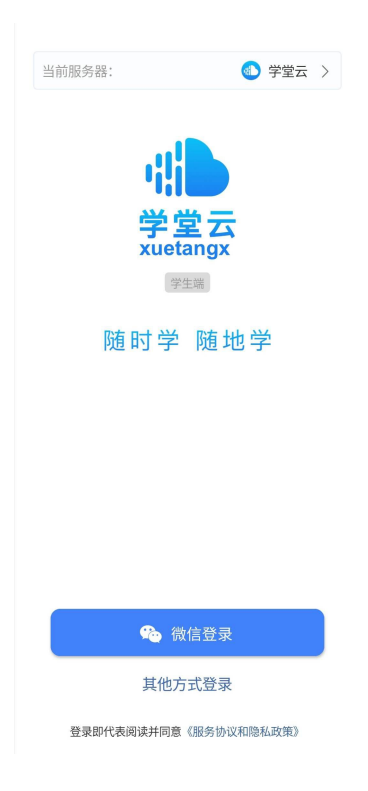

## 二、 平台 ( 前平台仅支持 PC ):

※" 堂"公众号内 定 内 份后,PC 扫 录平台 。

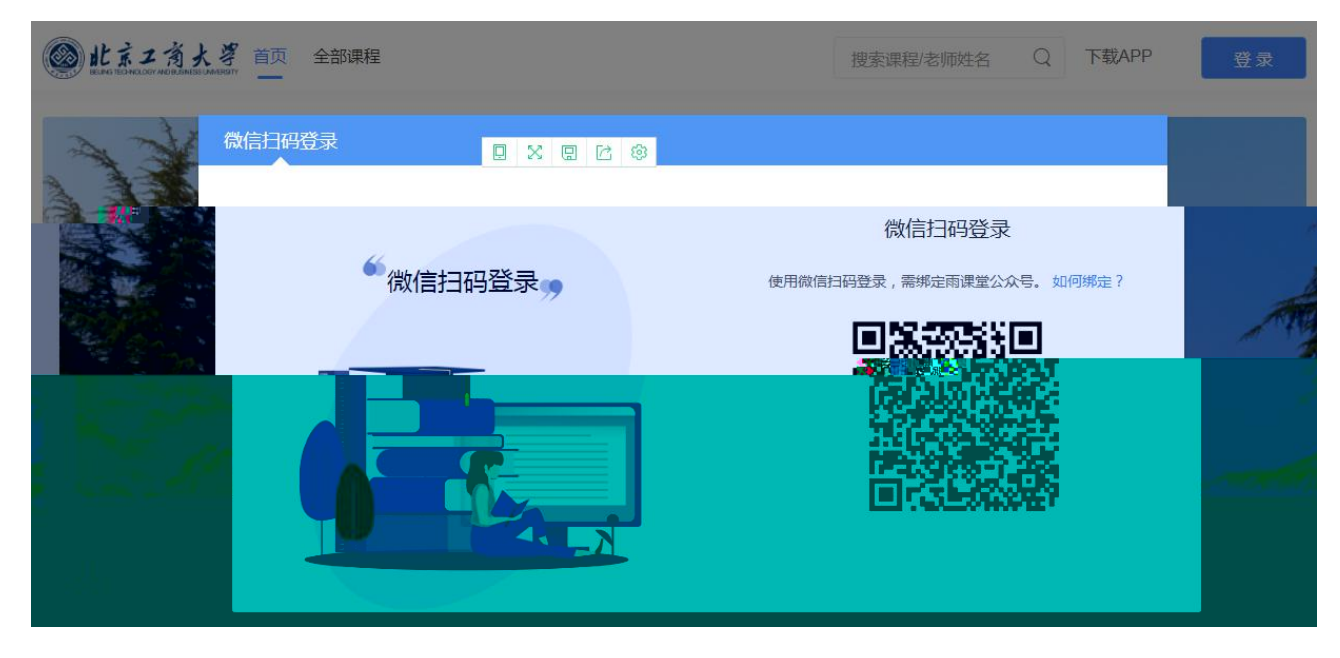

### ※ 入平台后, 击 "全 "。

2 此京工商大學 首页 全部课程 搜索课程/老师姓名 Q 下载APP (进) 进入平台 前工员大学  $\overline{\mathbf{u}}$ EE F F - 3 7 F وادارها وارداد ا کا ک 家屋 **H W** u v 公告 通知 ※ 入全 , 击 名 , 入 情介 后, 击"加

入 "即完成 。

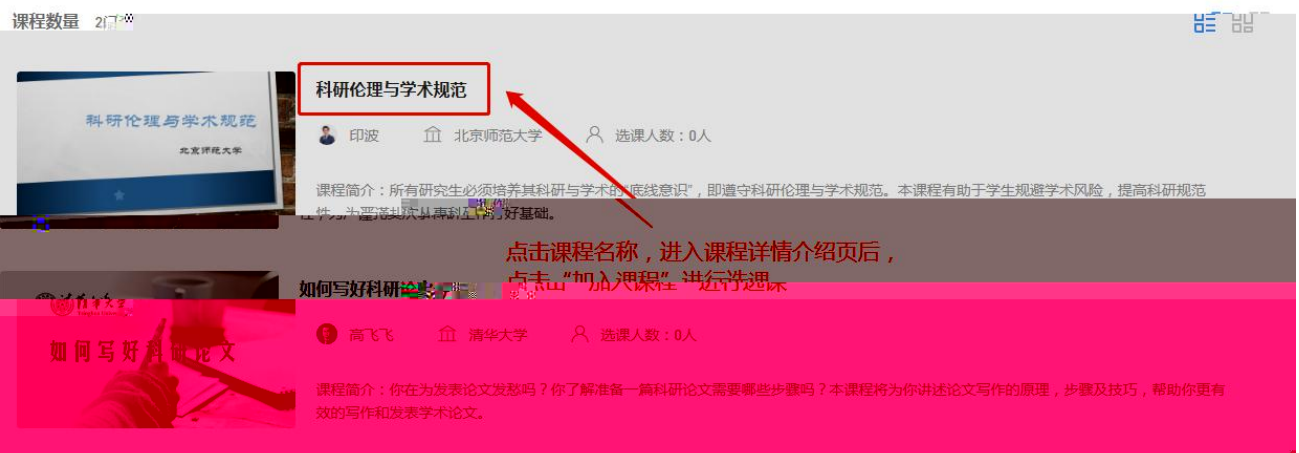

# 三、 学习:

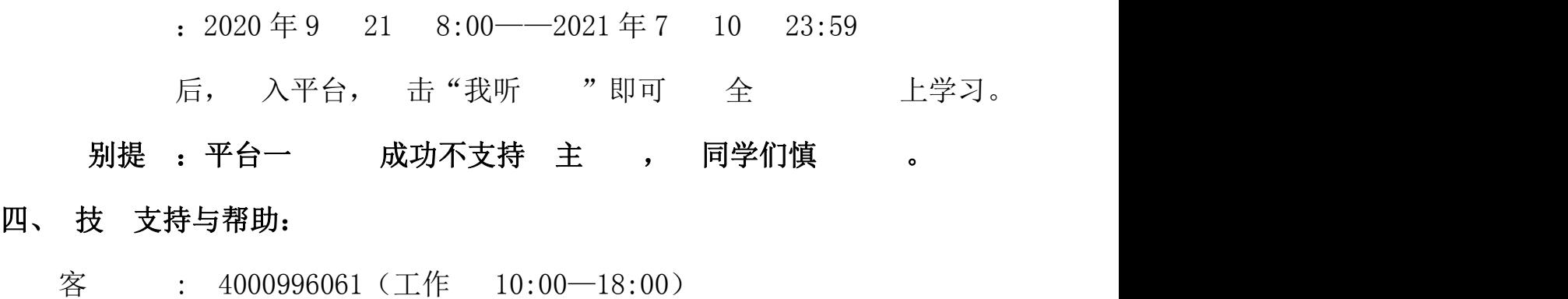

客 : [bsupport@xuetangx.com](mailto:bsupport@xuetangx.com)

 $2020$ 年9